## 実践!データ分析講座 ライブ型オンデマンド配信について

一定の視聴期間の間、全ての動画が何度でも見放題。 お好きな時間・場所で臨場感のある質の高い講義を聞くことができます。

## ■視聴前準備のお願い

①視聴環境の確認

本講座では、動画配信プラットフォーム「Vimeo」を使用します。 お申込みの際は下記 URL より視聴条件の確認をして頂き、問題なく視聴でき るか確認をお願いいたします。

## ▼Vimeo ヘルプセンター 視聴・閲覧・アプリのシステム条件

[https://vimeo.zendesk.com/hc/ja/articles/360001624108-%E8%A6%96%E8%81%](https://vimeo.zendesk.com/hc/ja/articles/360001624108-%E8%A6%96%E8%81%B4-%E9%96%B2%E8%A6%A7-%E3%82%A2%E3%83%97%E3%83%AA%E3%81%AE%E3%82%B7%E3%82%B9%E3%83%86%E3%83%A0%E6%9D%A1%E4%BB%B6) [B4-%E9%96%B2%E8%A6%A7-%E3%82%A2%E3%83%97%E3%83%AA%E3%81%AE%E3%82%B7%E3](https://vimeo.zendesk.com/hc/ja/articles/360001624108-%E8%A6%96%E8%81%B4-%E9%96%B2%E8%A6%A7-%E3%82%A2%E3%83%97%E3%83%AA%E3%81%AE%E3%82%B7%E3%82%B9%E3%83%86%E3%83%A0%E6%9D%A1%E4%BB%B6) [%82%B9%E3%83%86%E3%83%A0%E6%9D%A1%E4%BB%B6](https://vimeo.zendesk.com/hc/ja/articles/360001624108-%E8%A6%96%E8%81%B4-%E9%96%B2%E8%A6%A7-%E3%82%A2%E3%83%97%E3%83%AA%E3%81%AE%E3%82%B7%E3%82%B9%E3%83%86%E3%83%A0%E6%9D%A1%E4%BB%B6)

※モバイル/タブレットからのご視聴は、専用アプリをインストール頂くと より円滑に視聴が可能です。

②JMP のインストール

本講座では統計解析ソフト「JMP」を使用します。 あらかじめご準備をお願いいたします。

※※ 以降は、データ分析講座Ⅲ・Ⅳを受講の方のみご確認ください。※※

③アドインの追加

講義内でアドインを使用いたします。 あらかじめ JMP へインストールをお願いいたします。 インストール・確認手順は次ページをご覧ください。

## ≪S-RPD アドイン インストール手順≫

※実践!データ分析講座Ⅲ・Ⅳを受講予定の方のみ、ご準備をお願いいたします。

①アドインの入手

以下の URL より、必要事項を入力の上お申し込みください。

※トライアル版をご利用の方はお申込みができませんので、別途事務局までお 知らせください。

S-RPD アドイン お申し込みフォーム (SAS Institute Japan 株式会社様 HP に遷移します。) [https://www.jmp.com/ja\\_jp/support/s-rpd-form.html](https://www.jmp.com/ja_jp/support/s-rpd-form.html)

②入手した S-RPD アドインファイルを、PC 上に保存してください。

③JMP 起動してください。

④アドインファイルをダブルクリックしてください。 以下のウインドウが表示されますので、「インストール」クリックしてくださ い。すぐにインストールが開始されます。

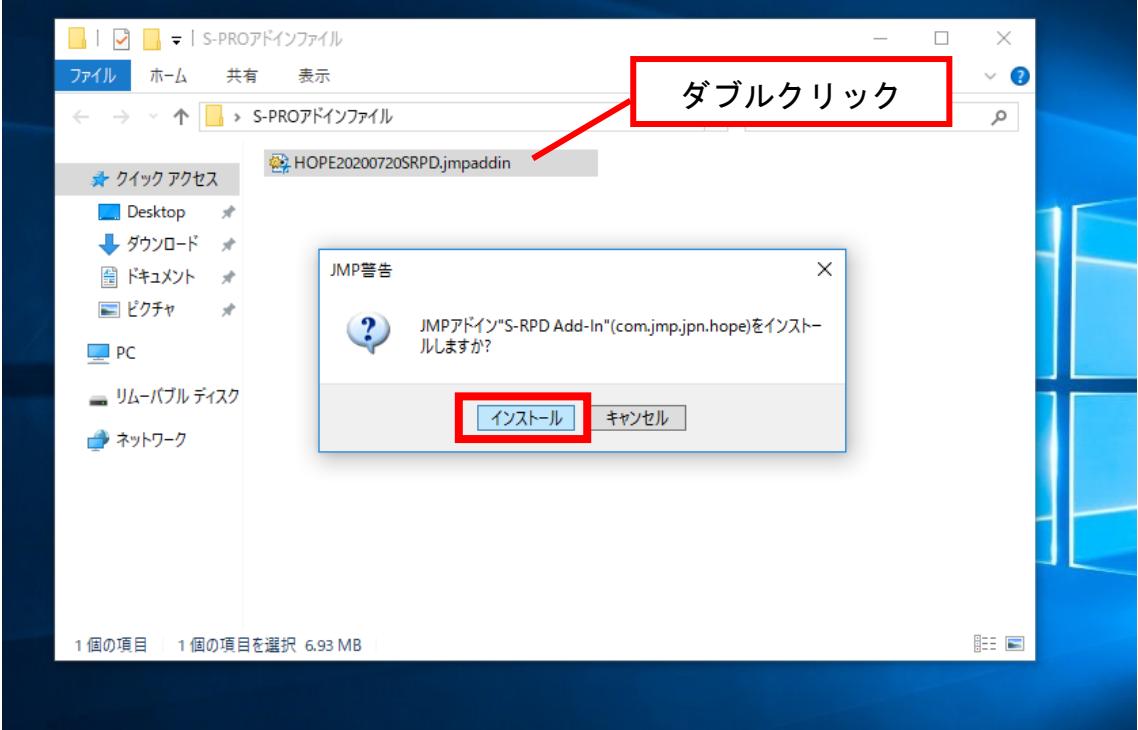

⑤JMP のメニューバーに「アドイン」タブが新たに表示されます。

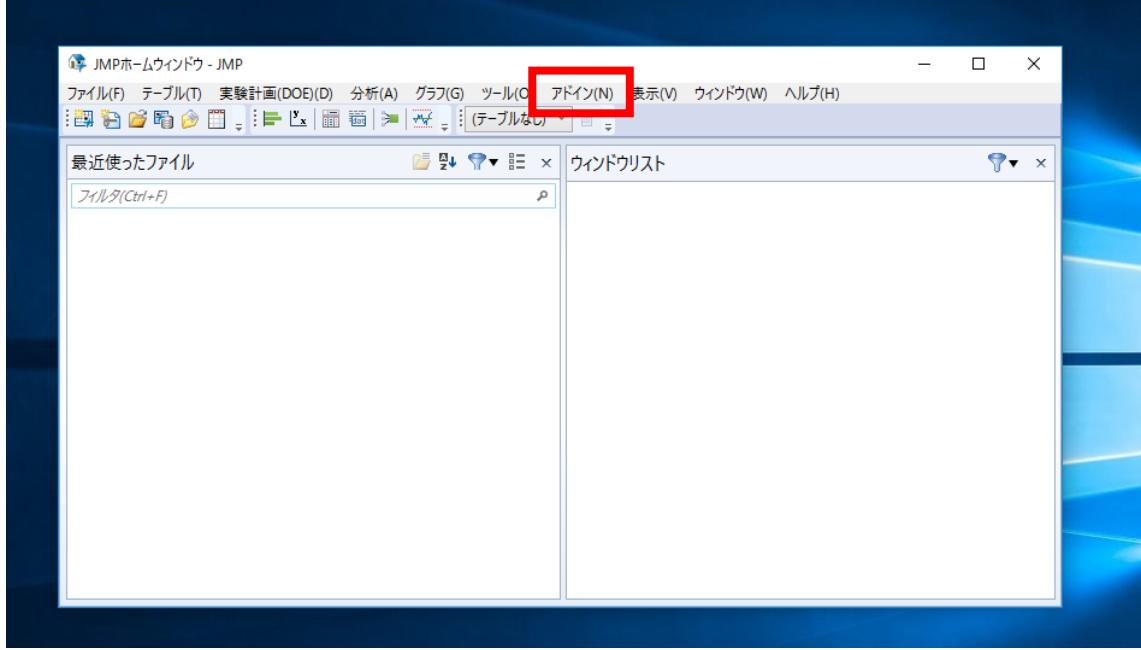

⑥「アドイン」→「S-RPD」→「テーブル」の順で進み、「計画の作成」をクリッ クしてください。

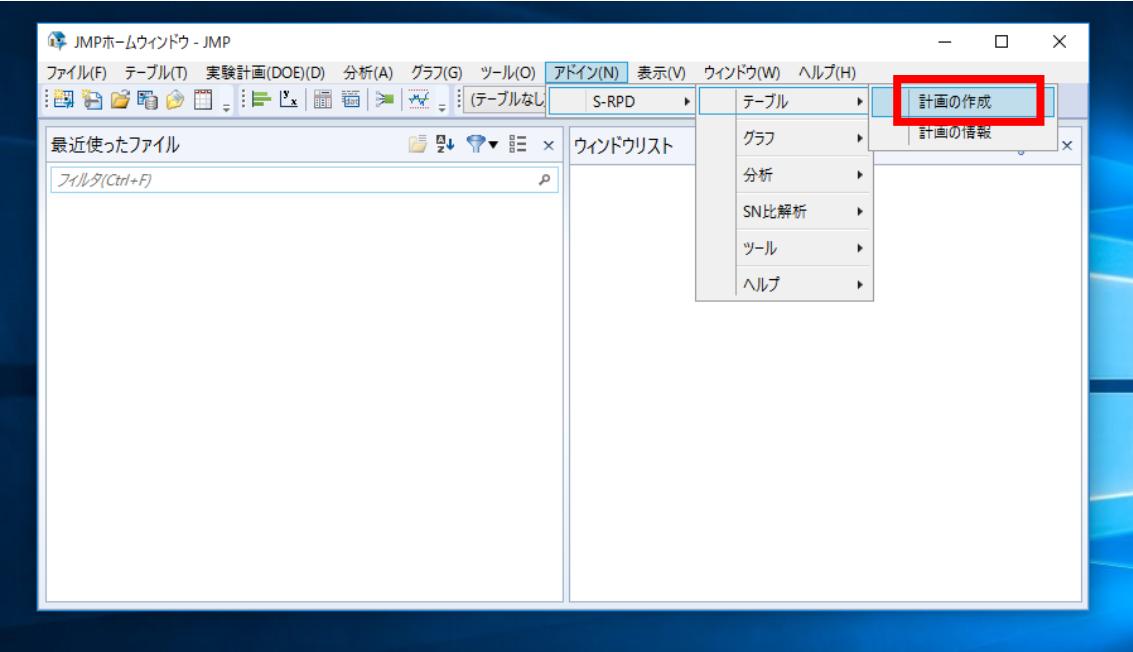

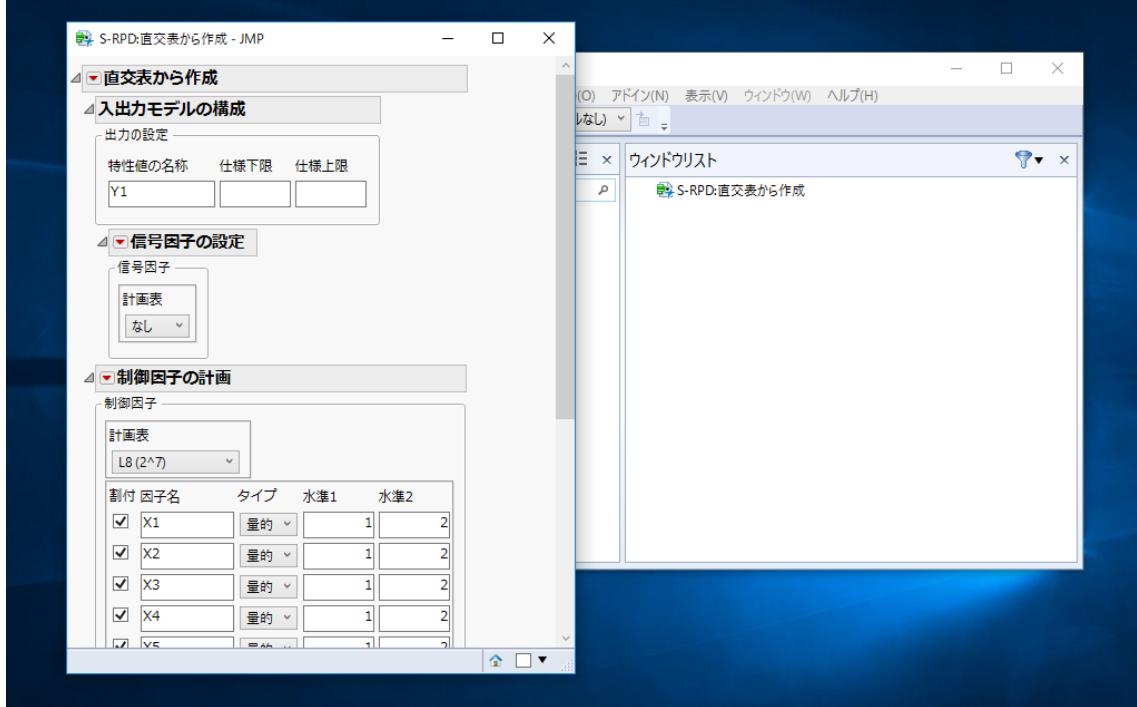

⑦以下の別ウインドウが表示されれば、正常にインストールが完了しています。

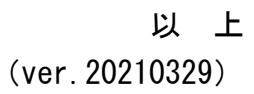